# **C2110** *Operační systém UNIX a základy programování*

**10. lekce**

**gnuplot**

### Petr Kulhánek

kulhanek@chemi.muni.cz

Národní centrum pro výzkum biomolekul, Přírodovědecká fakulta Masarykova univerzita, Kamenice 5, CZ-62500 Brno

10 Operační systém UNIX a základy programování 10. lekce -1-

# **Průběžný test II**

<sup>2110</sup> Operační systém UNIX a základy programování 10. lekce -2-

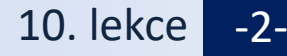

#### ➢ **Test prostřednictvím odpovědníku v IS**

**Student – Odpovědníky – C2110 – Test IIa, IIb (dle seminární skupiny)**

**Délka 20 minut.** 

**Je možné sestavit pouze jednu sadu otázek.**

**Používejte průběžné uložení.**

**Vyhodnocení je možné pouze jednou.**

#### **Je povoleno a doporučeno:**

- Testovat příkazy v terminálu.
- Prohledávat manuálové stránky, svoje zápisky a prezentace předmětu.
- Při nejasnostech se přihlaste.

#### **Není povoleno**

• Komunikovat s další osobou mimo vyučujícího.

# **Gnuplot**

#### **http://www.gnuplot.info/**

(dokumentace, tutoriály, zdrojové kódy)

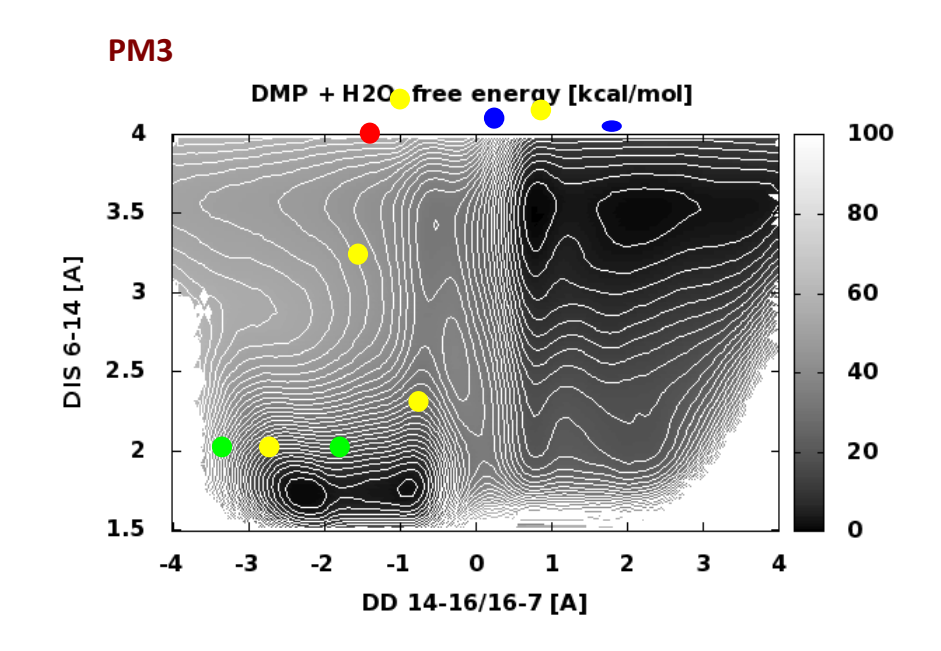

### **Obsah**

### ➢ **Prezentace vědeckých dat**

### ➢ **Gnuplot**

- **přehled jazyka gnuplot**
- **příkaz plot, nastavení a popis os**
- **terminály**
- **příkaz splot**

### **Ukázky**

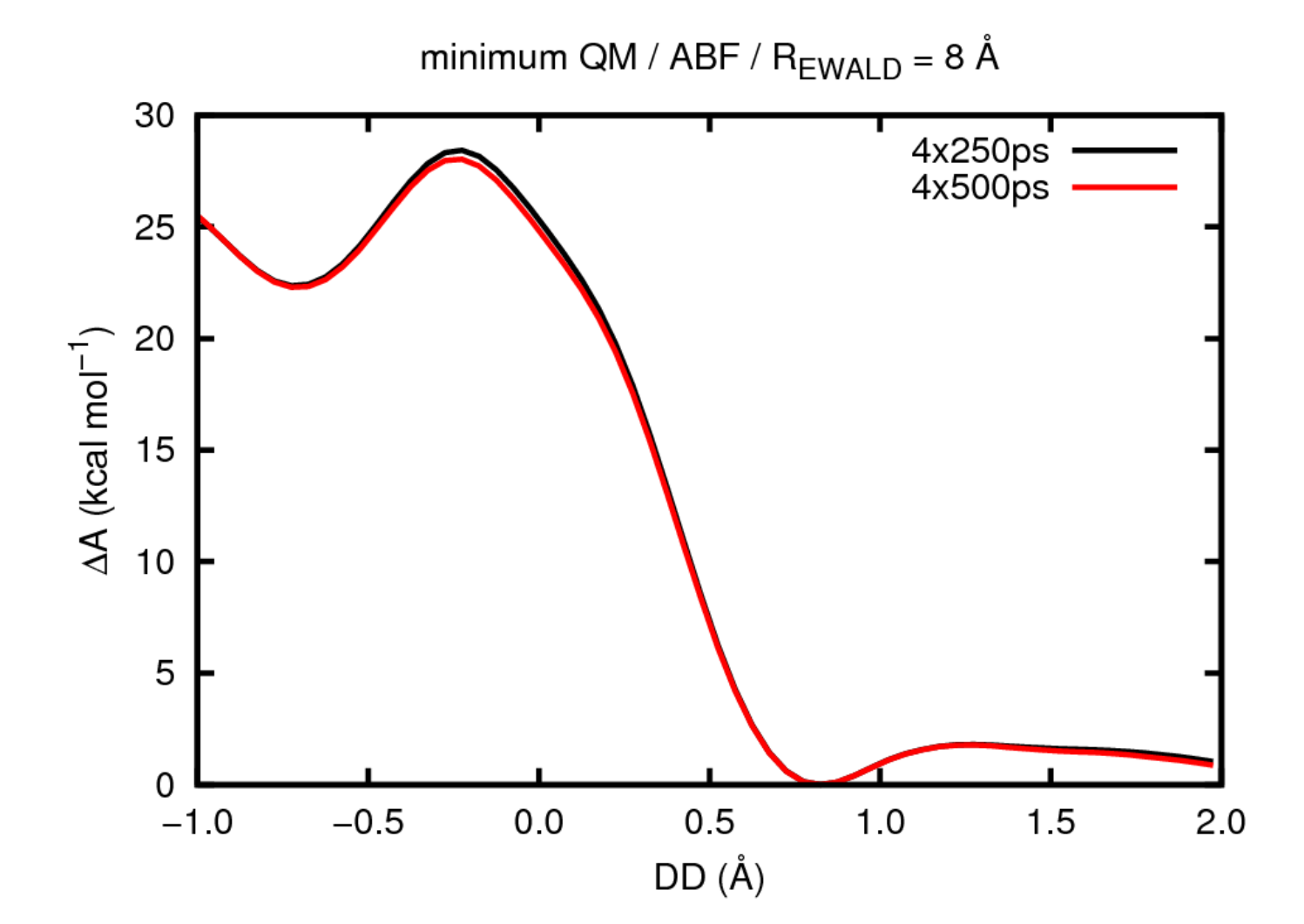

### **Ukázky**

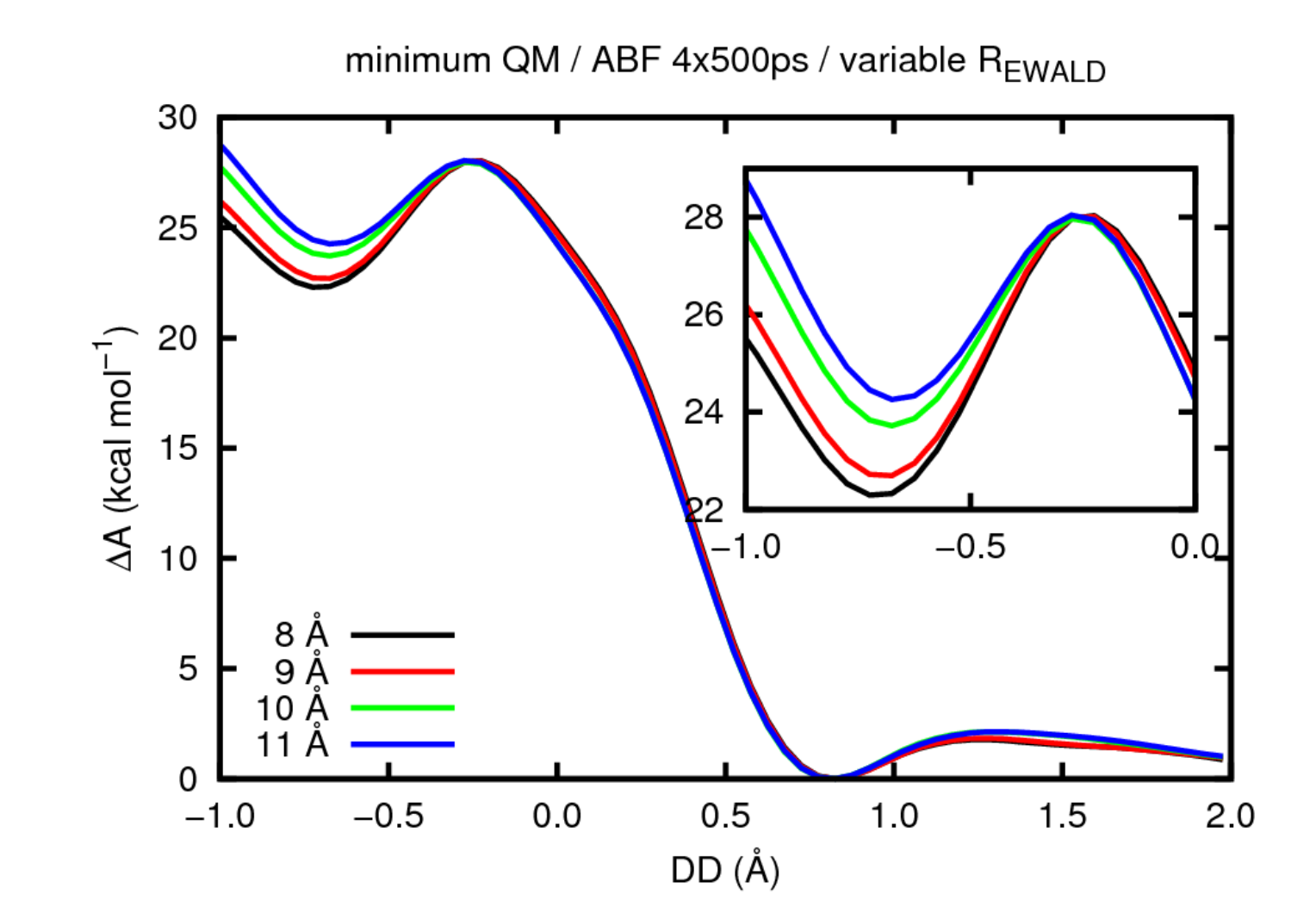

### **Interaktivní spouštění**

**Gnuplot** slouží k vykreslování 2D a 3D grafů umožnující práci v interaktivním tak i skriptovacím režimu.

**[kulhanek@wolf ~]\$ gnuplot G N U P L O T Version 4.4 patchlevel 3 last modified March 2011 System: Linux 3.2.0-31-generic Copyright (C) 1986-1993, 1998, 2004, 2007-2010 Thomas Williams, Colin Kelley and many others gnuplot home: http://www.gnuplot.info faq, bugs, etc: type "help seeking-assistance" immediate help: type "help" plot window: hit 'h' Terminal type set to 'wxt' gnuplot> Interaktvní mód** příkazová řádka gnuplotu příkazová řádka shellu Bash

### **Neinteraktivní spouštění**

#### **1) Nepřímé spouštění**

Spouštíme interpreter jazyka a jako argument uvádíme jméno skriptu.

```
$ gnuplot muj_skript_v_gnuplotu
```
Skripty **nemusí** mít nastaven příznak x (executable).

#### **2) Přímé spouštění**

Spouštíme přímo skript (shell automaticky spustí interpreter).

- \$ chmod **u+x** muj\_skript\_v\_gnuplotu
- \$**./muj\_skript\_v\_gnuplotu**

Skripty **musí** mít nastaven příznak **x** (executable) a **interpreter** (součást skriptu).

```
#!/usr/bin/gnuplot
plot sin(x)
pause -1
```
## **Příkaz - plot**

**> plot funkce/soubor [nastaveni\_zobrazeni] [, fce/soubor ...]**

Zobrazí XY graf funkce nebo datové řady obsažené v souboru.

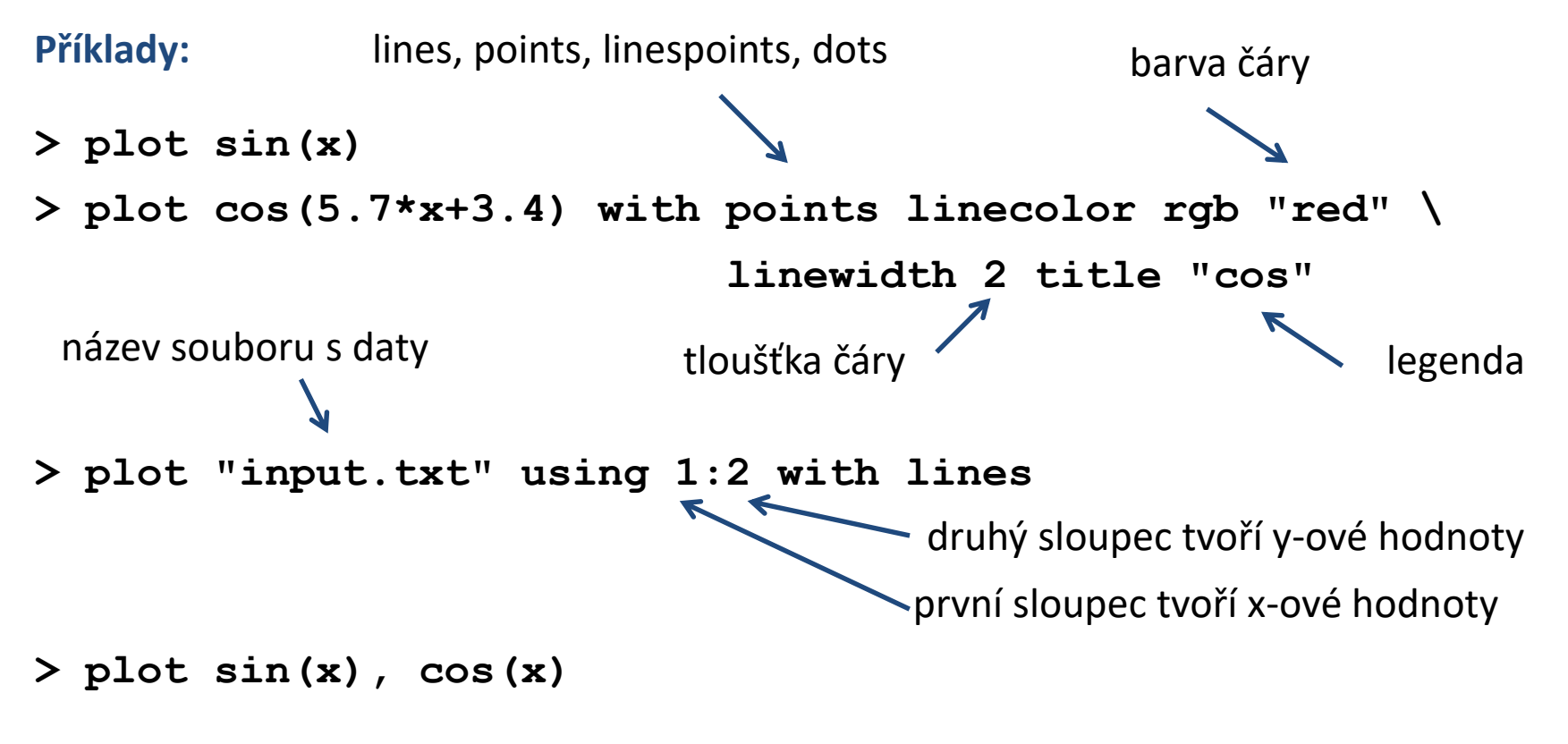

zobrazí funkci sin a cos do jednoho grafu

## **Cvičení I**

- 1. Znázorněte průběh funkce  $y=x^2$
- 2. Průběh funkce z prvního cvičení zobrazte modrou barvou
- 3. Zobrazte průběh teploty v čase obsažený v souboru /home/kulhanek/Documents/C2110/Lesson10/temp.txt Čas je uveden v prvním sloupci, teplota je uvedena v druhém sloupci.
- 4. Zobrazte do jednoho grafu funkci sin(x) pomocí červené čáry a funkci cos(x) pomocí oranžové čáry a bodů.

#### **Úlohy řešte v interaktivním režimu.**

## **Další příkazy**

- **> set title "popis"** # záhlaví grafu
- 
- > set xrange[min value:max value] # nastaví rozsah x-ové osy
- > set xlabel "popis"  $\rightarrow$  set xlabel "popis"
- **> set yrange[**min\_value**:**max\_value**]** # nastaví rozsah y-ové osy
	-
- > set ylabel "popis"  $\rightarrow$  # nastaví popis y-ové osy
- 
- **> set nokey**  $\rightarrow$  **set nokey**  $\rightarrow$  **#** nezobrazí legendu k datovým řadám
- **> pause −1**  $\uparrow$  **+** čeká na zmáčknutí klávesy

## **Cvičení II**

- 1. Napište skript, který znázorní průběh funkce y=x<sup>2</sup> v rozsahu 0-10 pro x-ovou hodnotu. Skript spusťte nepřímo pomocí interpretru gnuplot.
- 2. Napište skript, který zobrazí průběh teploty v čase obsažený v souboru /home/kulhanek/Documents/C2110/Lesson10/temp.txt V grafu popište osy včetně určení jednotek. Čas je uveden v pikosekundách, teplota v kelvinech.

### **Terminály**

**Terminál** určuje kam bude graf vykreslen.

**> set term**  $x11$  # výstup je vykreslen do okna

**> set term** qt  $\qquad$  # výstup je vykreslen do okna (lepší vlastnosti)

**> set term** png size 800,600

# výstup je vykreslen jako obrázek ve formátu png

**> set output** "output.png" # výstup bude uložen do souboru output.png

**> test b**  $\uparrow$  **best a h** *k* vytiskne stránku demonstrující vlastnosti terminálu (ne všechny terminály mají stejné možnosti výstupu)

## Ukázky výstupu z různých terminá

**wxt postcript/eps**

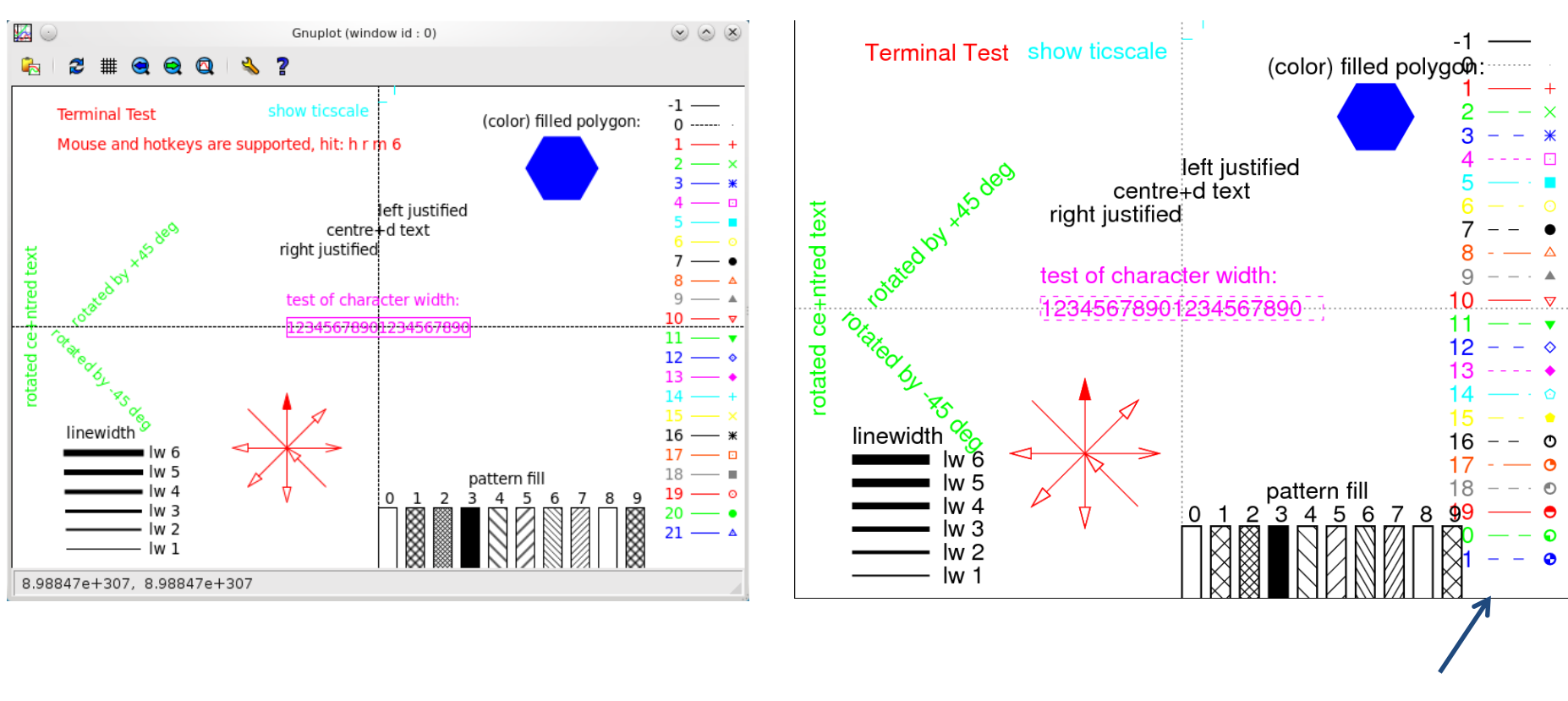

podporuje přerušované čáry

## **Cvičení III**

- 1. Jaké vlastnosti poskytují terminály x11 a qt. Pracujte v interaktivním režimu a použijte příkaz test.
- 2. Napište skript, který znázorní průběh funkce y=5x<sup>3</sup> + 6x<sup>2</sup> 7 v rozsahu -10 až 5 pro xovou hodnotu. Skript spusťte přímo s uvedením interpretru v záhlaví skriptu.
- 3. Upravte předchozí skript tak, že se graf vykreslí do obrázku ve formátu png. Obrázek bude mít rozměry 640x480. Obrázek zobrazte pomocí příkazu display.
- 4. Zobrazte výsledek příkazu test pro terminál png a postscript.
- 5. Jaké terminály podporuje gnuplot (set terminal bez argumentu)?

### **Příkaz - splot**

K zobrazování funkcí dvou proměnných lze použít příkaz splot.

#### **> splot funkce/soubor [nastaveni\_zobrazeni] [, fce/soubor ...]**

Zobrazí **XYZ** graf funkce nebo datové řady obsažené v souboru.

Směr pohledu se nastavuje příkazem **set view a,b**, kde **a** a **b** jsou směrové úhly. Pohled shora lze nastavit pomocí **set view map**

Při zobrazování funkcí lze hustotu vzorkování pro x-ový a y-ový směr zadat příkazem **set isosamples a,b**, kde **a** a **b** udává počet vzorků v daném směru.

Pro zvýraznění plochy pomocí funkční hodnoty lze použít **pm3d** zobrazení, např.

**> splot x\*x+y\*y with pm3d**

## **Cvičení IV**

- 1. Zobrazte funkci  $x^2+y^2$
- 2. Nastavte pohled shora (set view)
- 3. Zrušte pohled shora (unset view)
- 4. Zvyšte hustotu bodů pro zobrazeni funkce (set isosamples). Použijte hodnoty 10,20 ; 20,10 a 20,20
- 5. Použijte zobrazení pm3d
- 6. Nastavte pohled shora (set view)

**Úlohy řešte v interaktivním režimu.**